**Outil de gestion et de communication pour les écoles doctorales, les établissements d'enseignement supérieur et les collèges doctoraux**

# **INSCRIPTIONS** Pédagogique Marche à suivre...

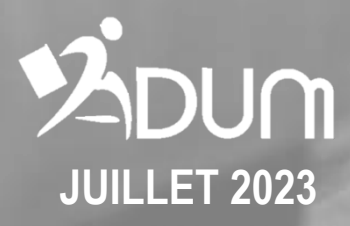

# **QU'EST-CE QUE L'ADUM ?**

L'ADUM, portail internet d'information, de services, de communications des doctorants et docteurs

### **A**ccès **D**octorat **U**nique et **M**utualisé

### **Un réseau**

Une présentation sur le web des profils de compétences

### **Un outil d'information**

Progiciel de gestion du doctorat  $\bullet$ Annuaire des thèses en cours et des diplômés Moteur de recherche par mots clés Diffusion d'informations (actualités du doctorat, soutenances à venir, offres d'emploi, etc.)

### **Un outil de gestion des formations**

L'offre de formations proposée aux doctorants avec l'inscription en ligne à ces formations

#### **Un outil de recherche d'emploi**  $\bullet$

Profil de compétences des doctorants et docteurs Un vivier de recrutement dont les informations sont garanties par l'établissement Offres d'emploi

# **https://adum.fr**

### → **Compléter les informations relatives à l'état civil**

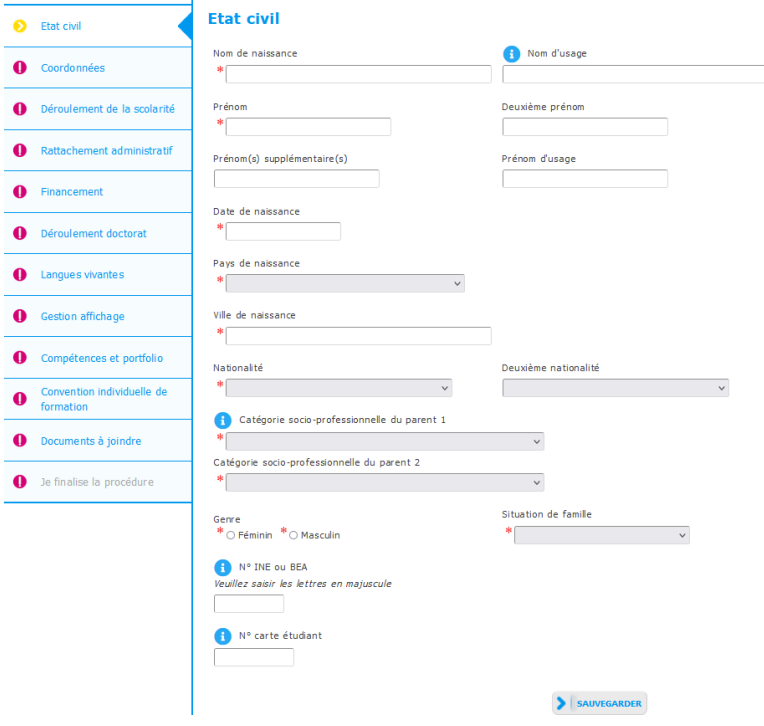

### → **Compléter les informations relatives aux coordonnées**

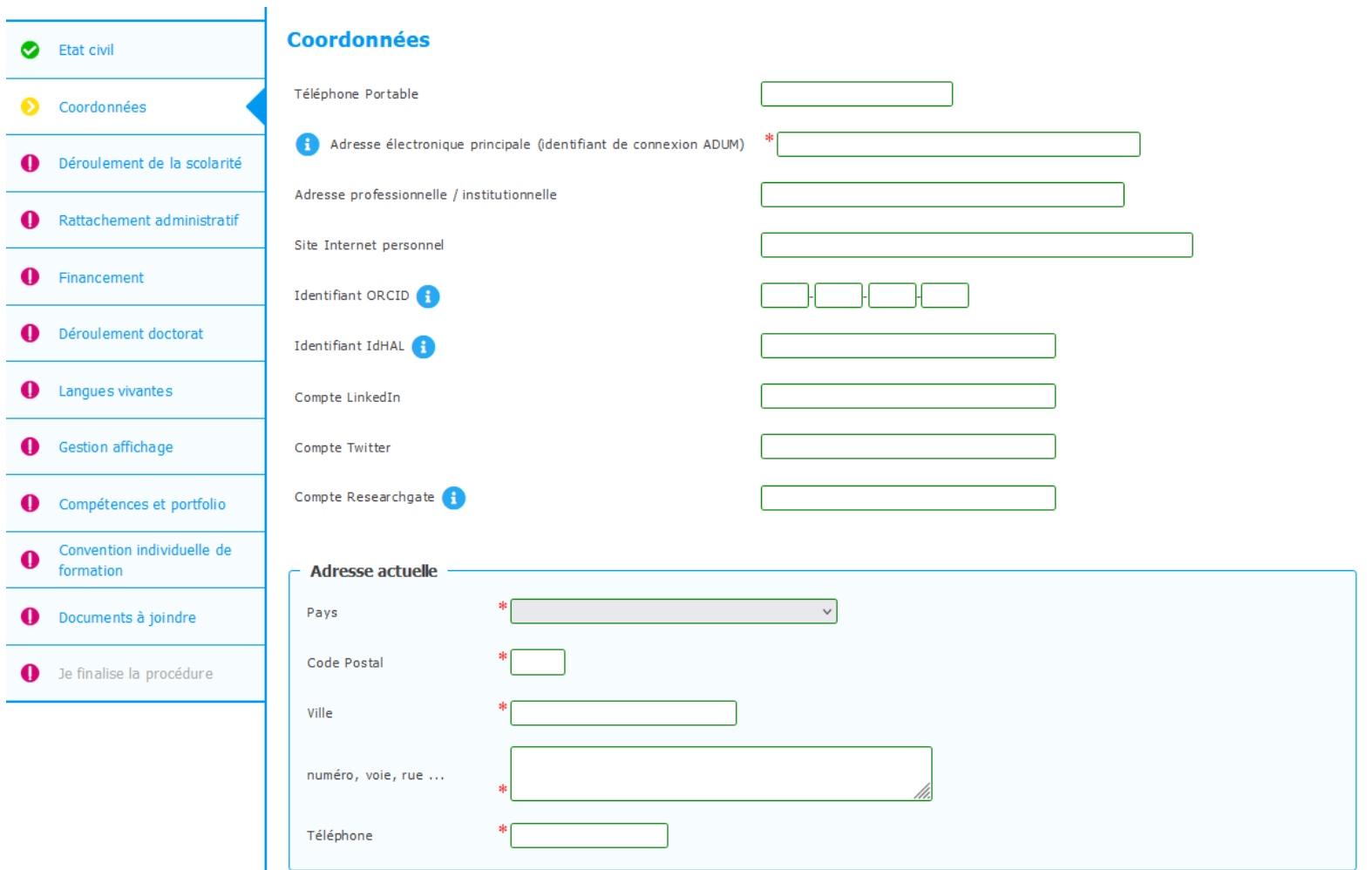

→ **Compléter les informations relatives au diplôme permettant l'accès en doctorat**

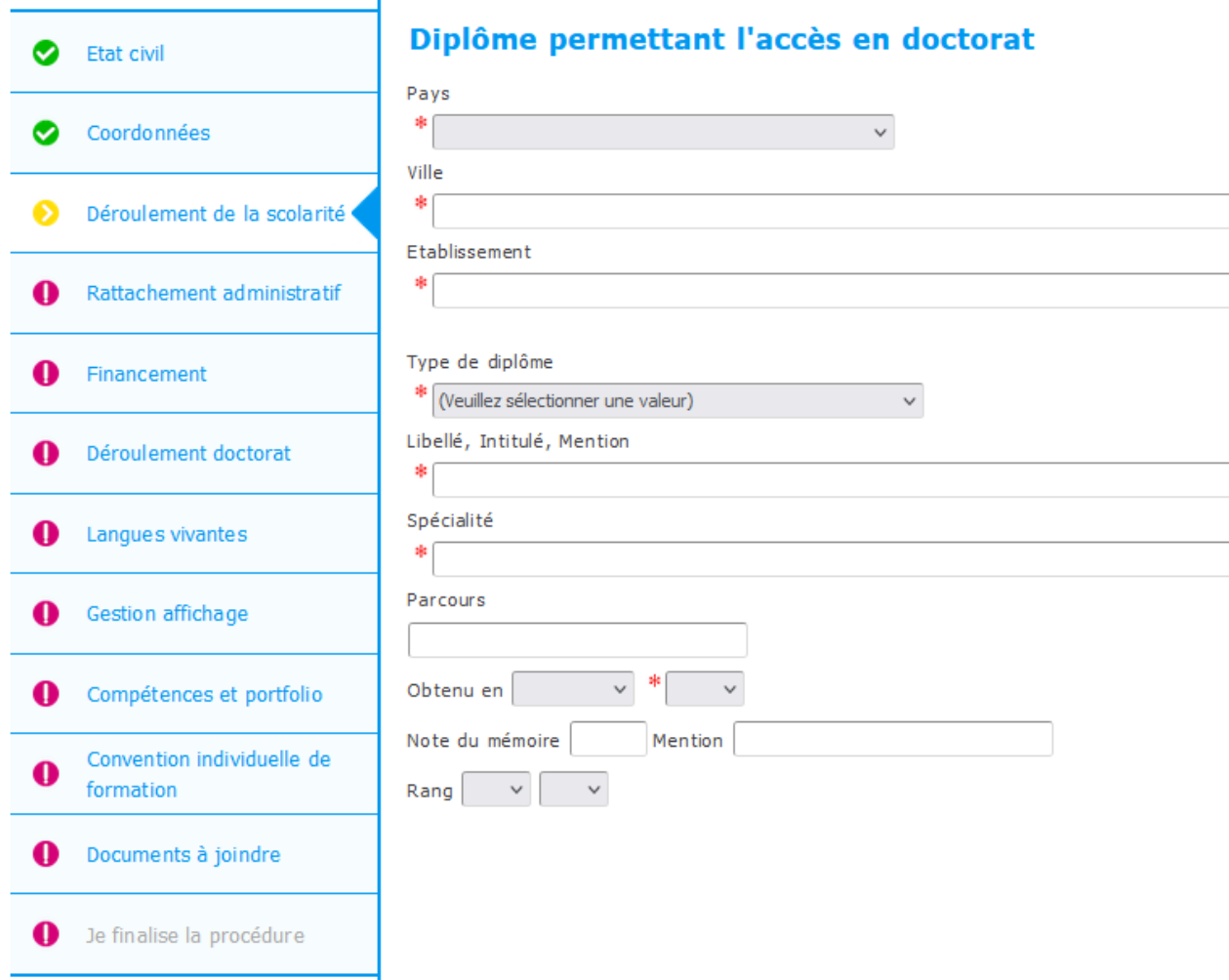

→ **Compléter les informations relatives au déroulement de la scolarité**

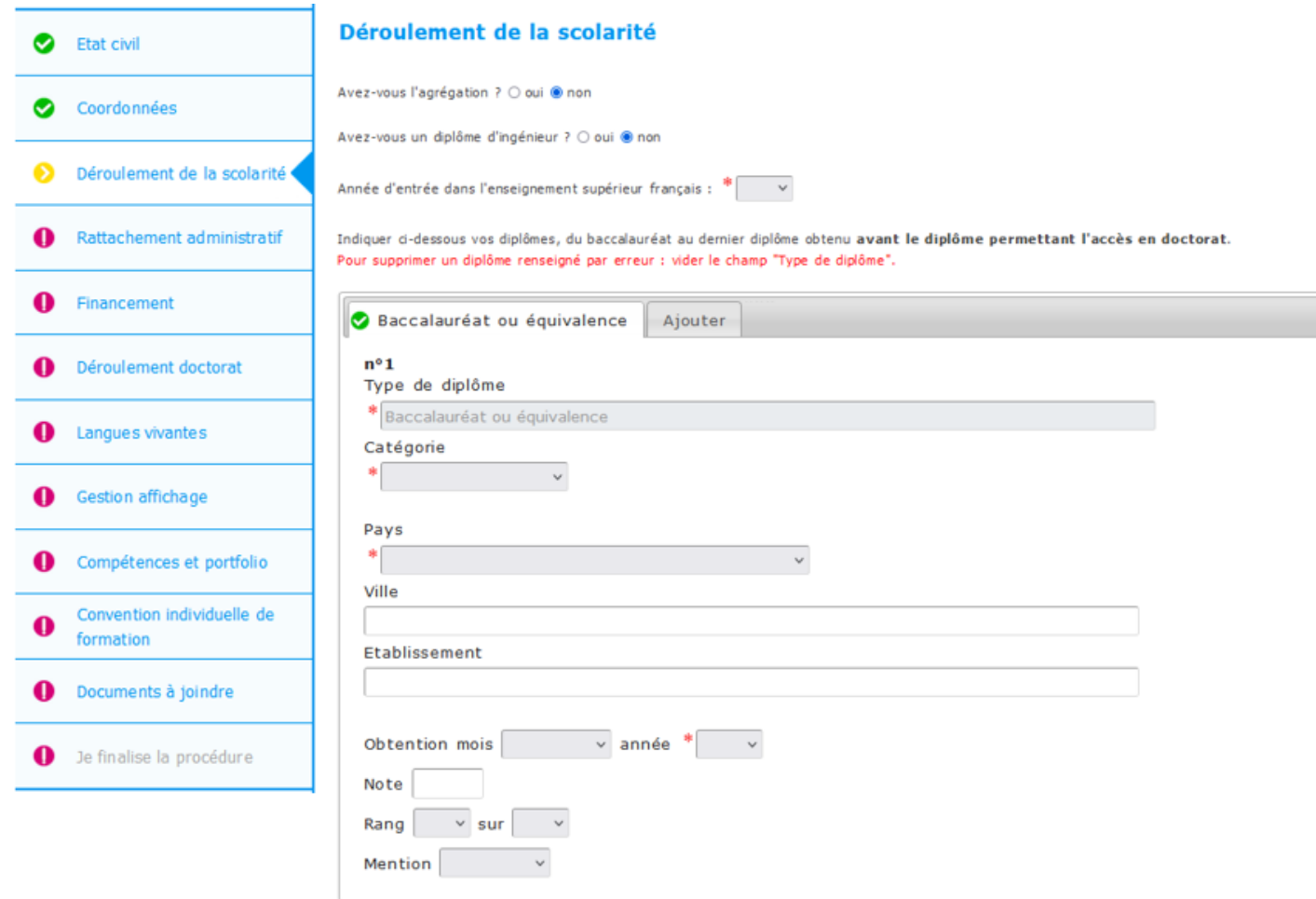

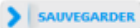

→ **Compléter les informations relatives au rattachement administratif**

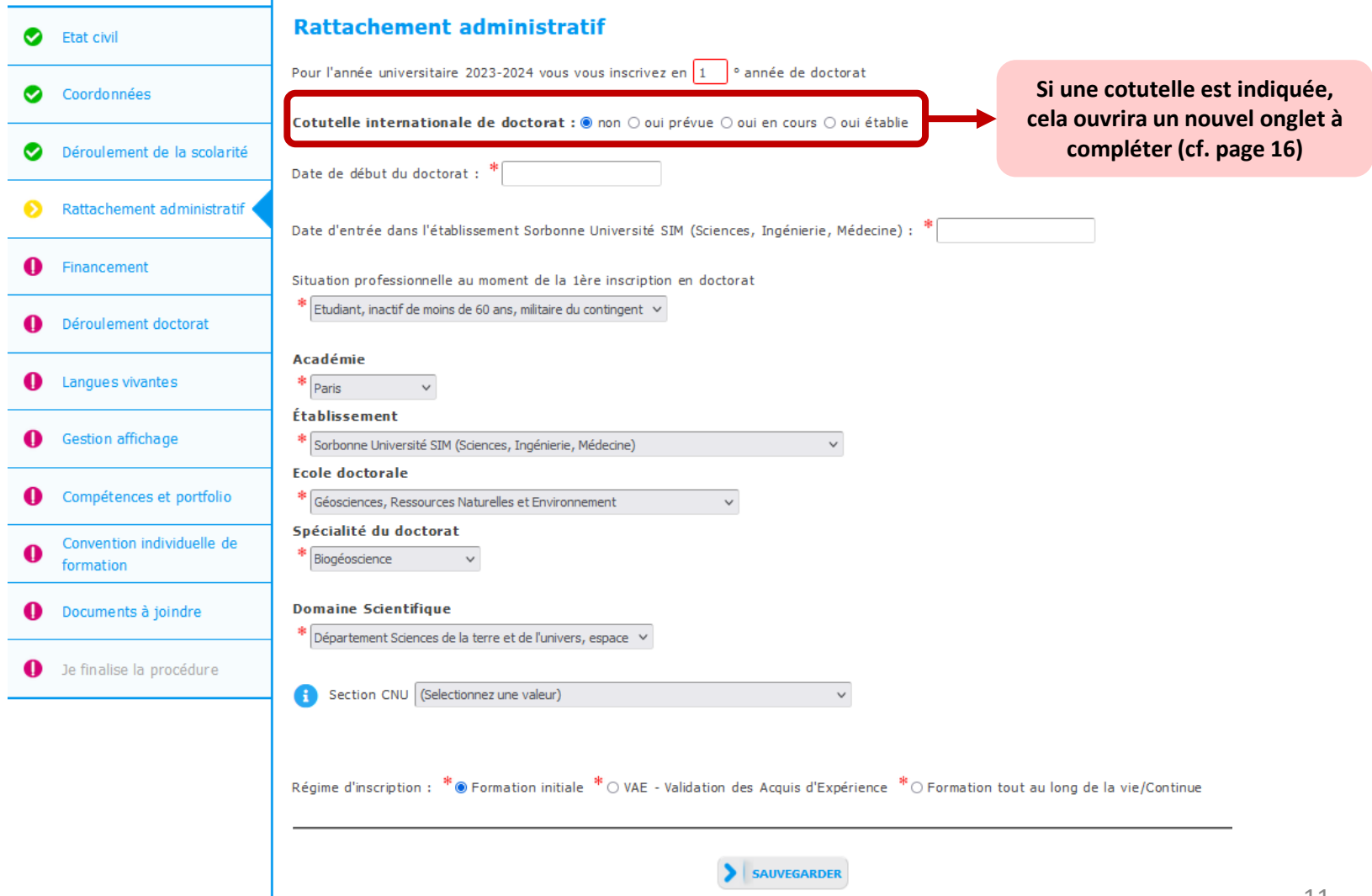

©ADUM 2023 - Document à usage interne pour les écoles doctorales et établissements. Ne pas diffuser.

→ **Compléter les informations relatives au statut et au(x) financement(s)**

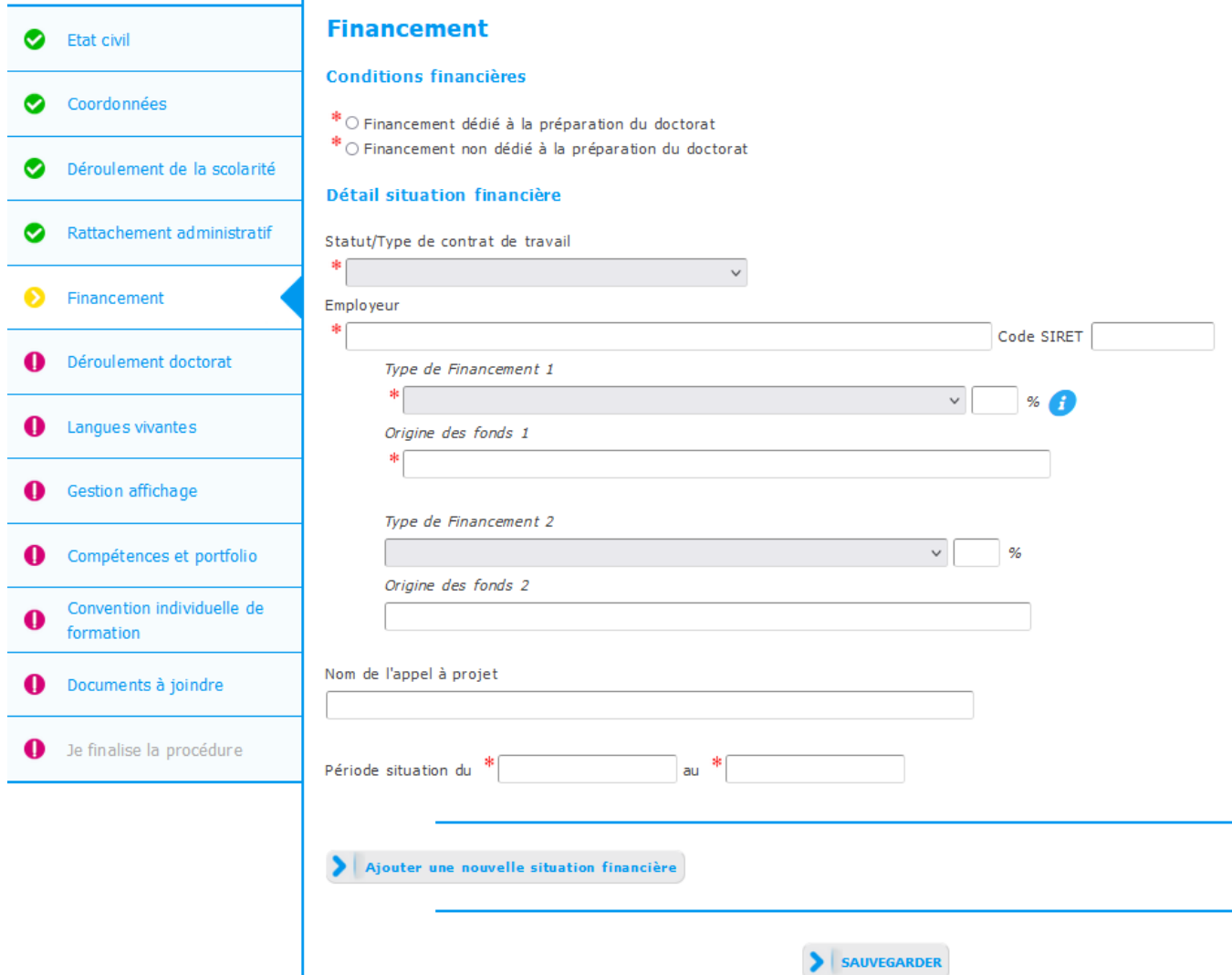

→ **Compléter les informations relatives au déroulement du doctorat**

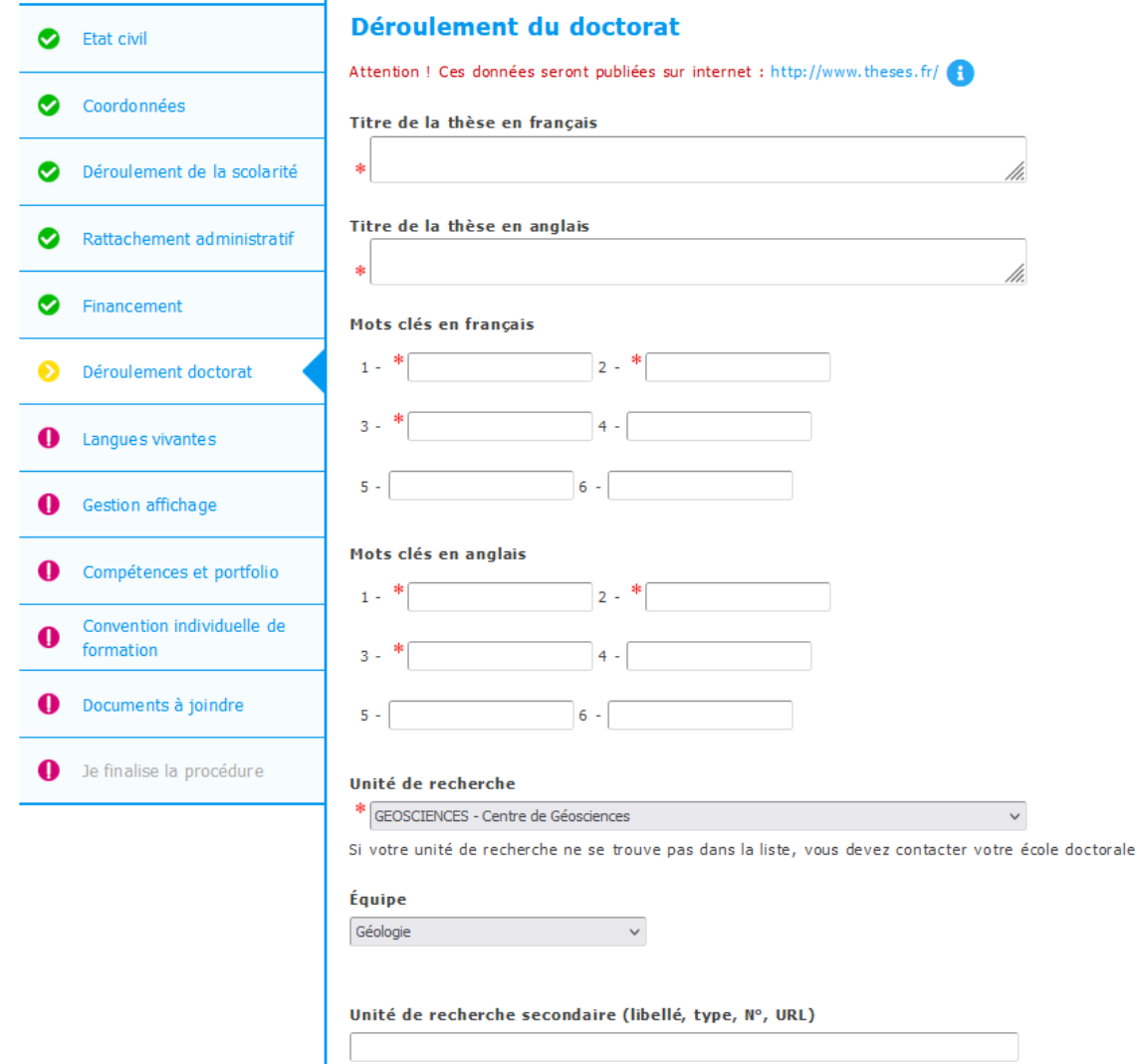

©ADUM 2023 - Document à usage interne pour les écoles doctorales et établissements. Ne pas diffuser.

### → **Compléter les informations relatives à l'encadrement de la thèse**

#### **ENCADREMENT DE LA THÈSE**

Information : A partir du 3ème caractère saisi, une recherche est effectuée sur l'ensemble des personnes répertoriées dans la base pouvant diriger une thèse. Patientez quelques instants.

Si le nom de la personne comporte seulement 3 caractères, faites suivre d'un espace, et saisissez la 1ère lettre du prénom.

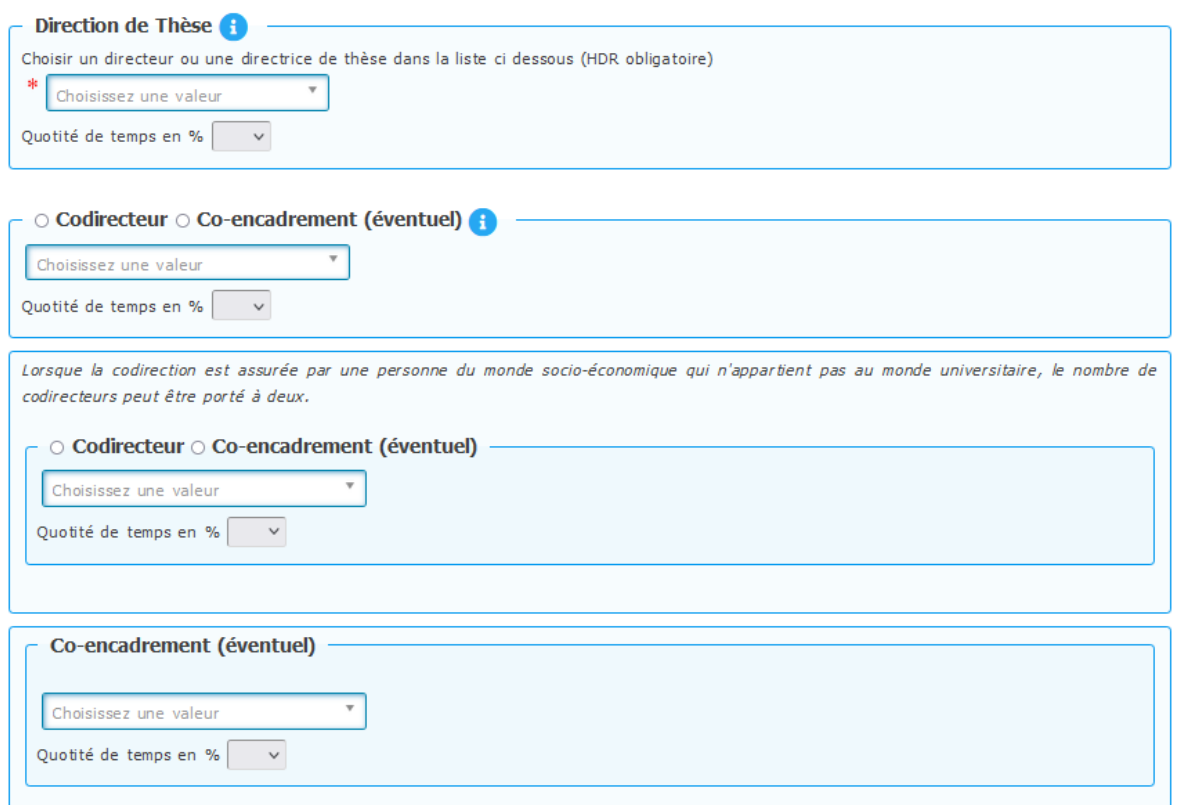

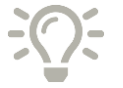

**Si la direction de thèse n'existe pas dans la base, un e-mail est envoyé à l'école doctorale pour ajout afin de ne pas bloquer le process.**

→ **Compléter les informations relatives au déroulement du doctorat**

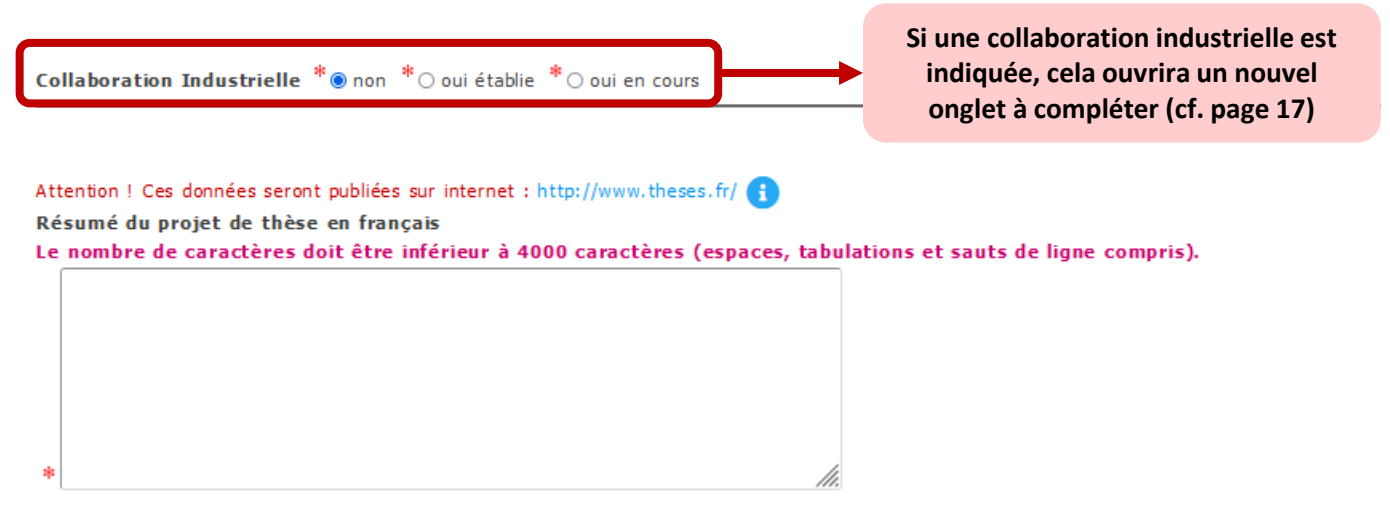

Résumé du projet de thèse en anglais

Le nombre de caractères doit être inférieur à 4000 caractères (espaces, tabulations et sauts de ligne compris).

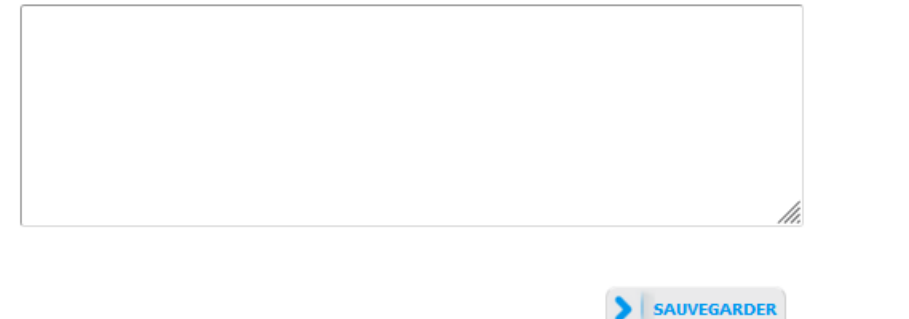

→ **Compléter les informations relatives à la cotutelle le cas échéant**

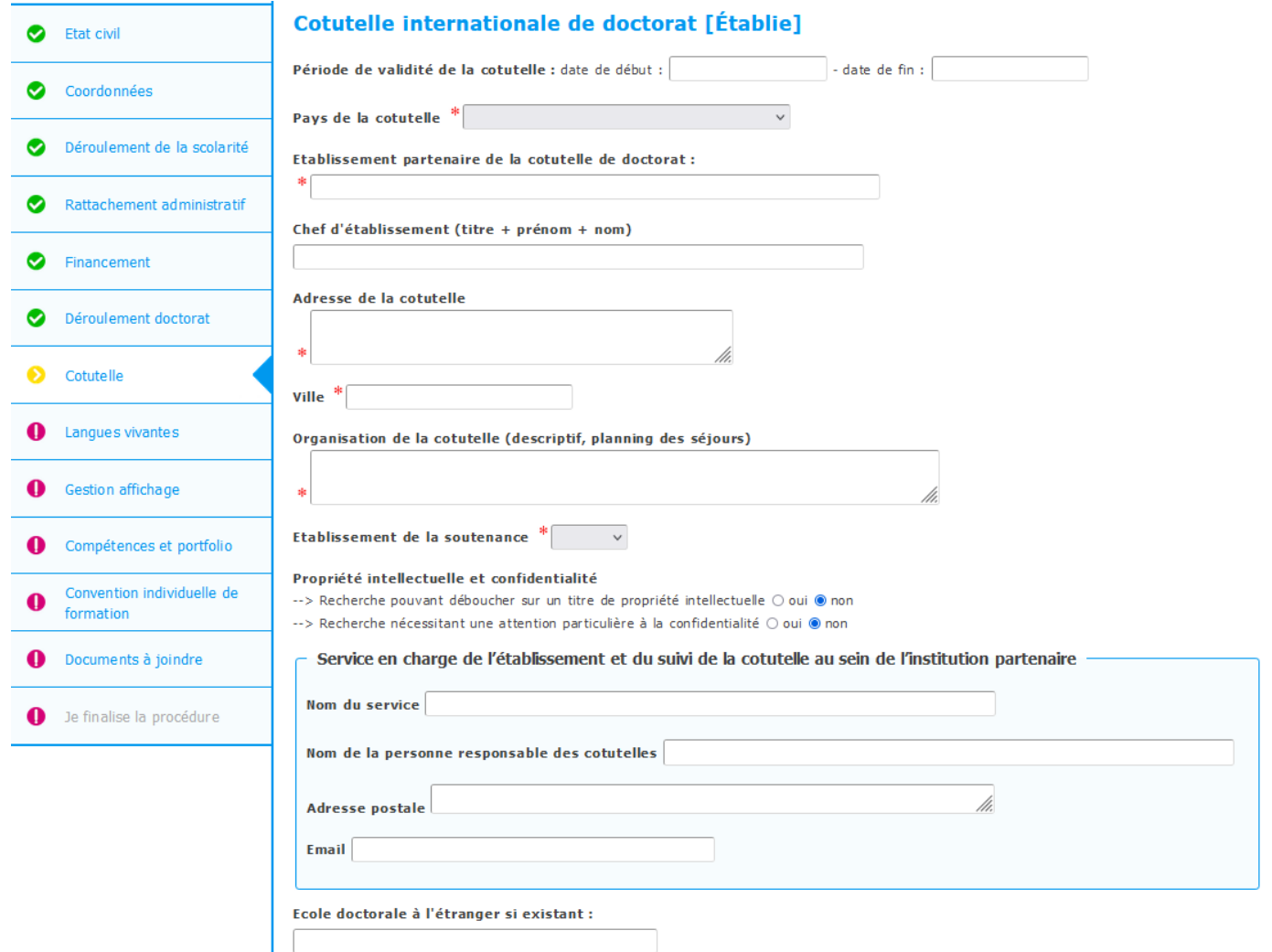

→ **Compléter les informations relatives à la collaboration industrielle le cas échéant**

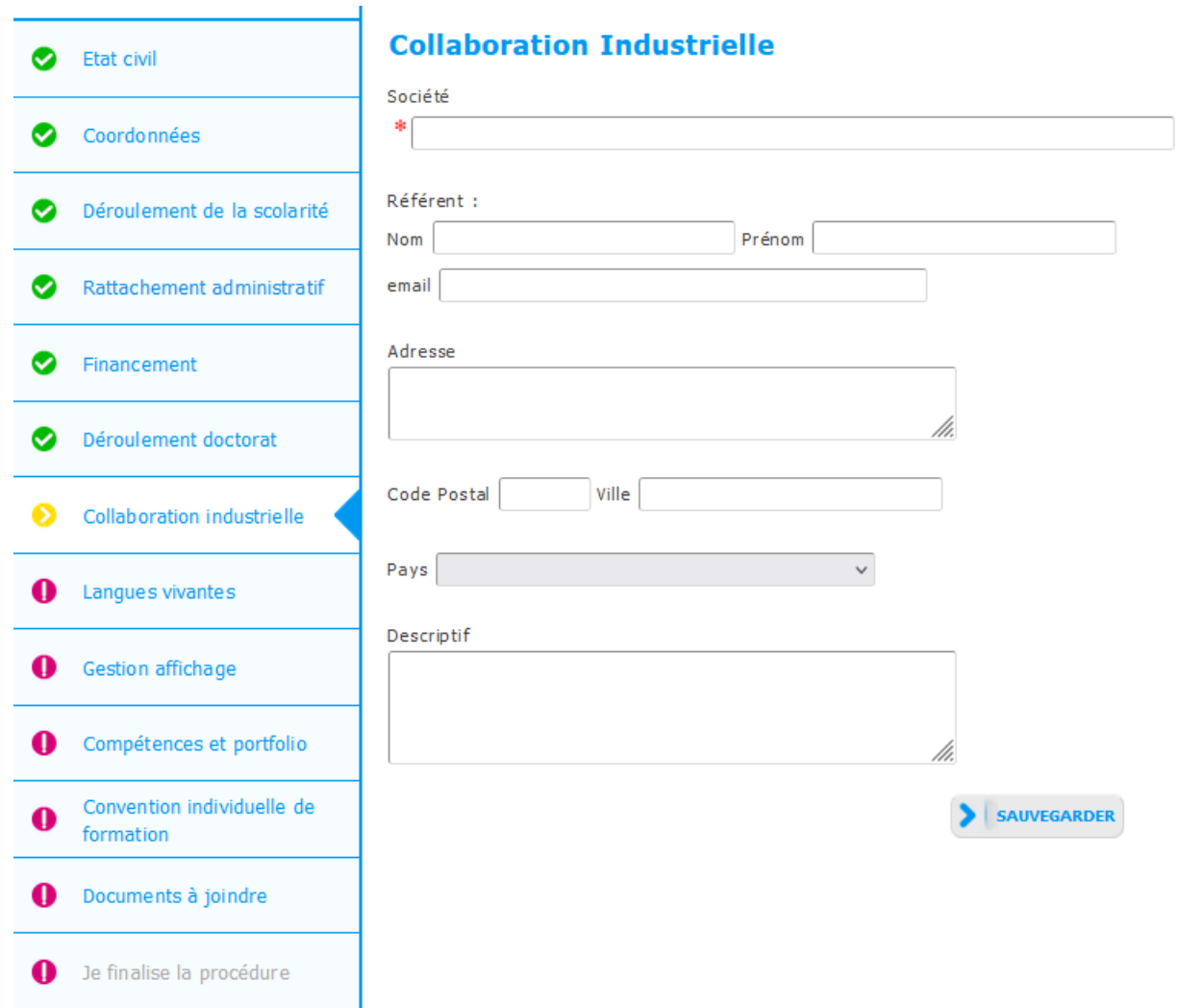

→ **Compléter les informations relatives aux langues vivantes**

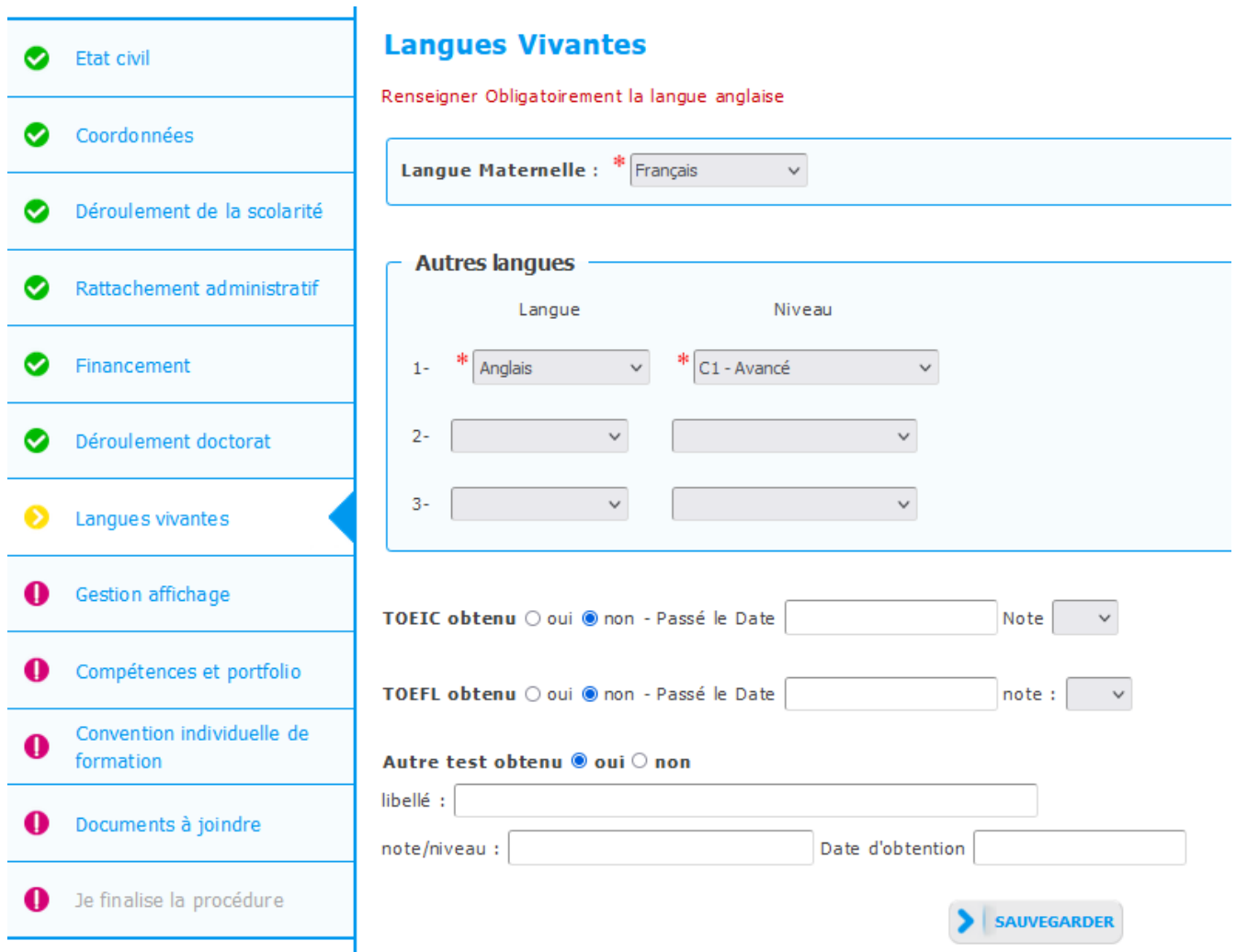

### → **Compléter les informations relatives à la gestion de l'affichage sur le web**

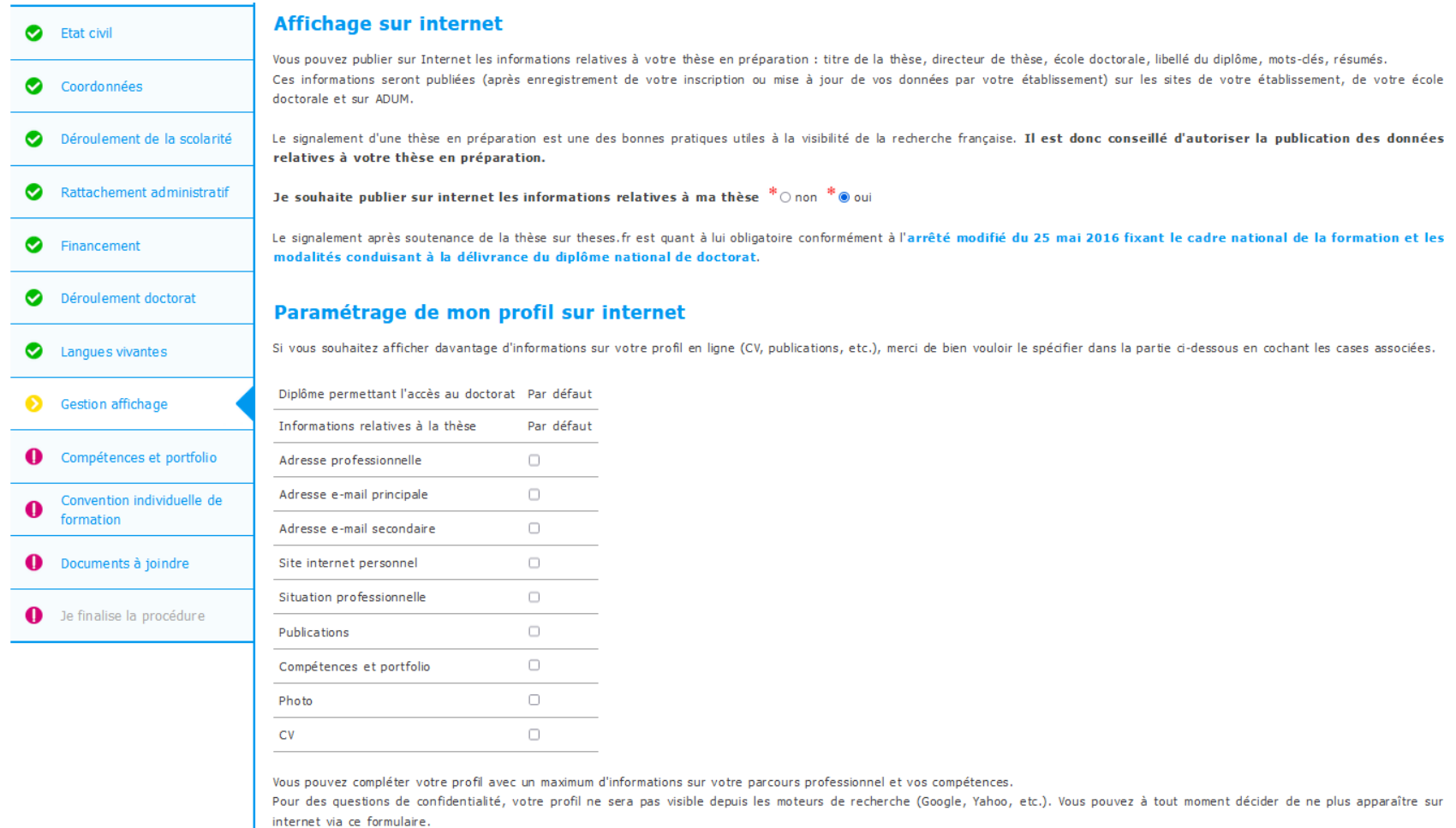

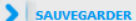

### → **Compléter les informations relatives aux compétences et portfolio**

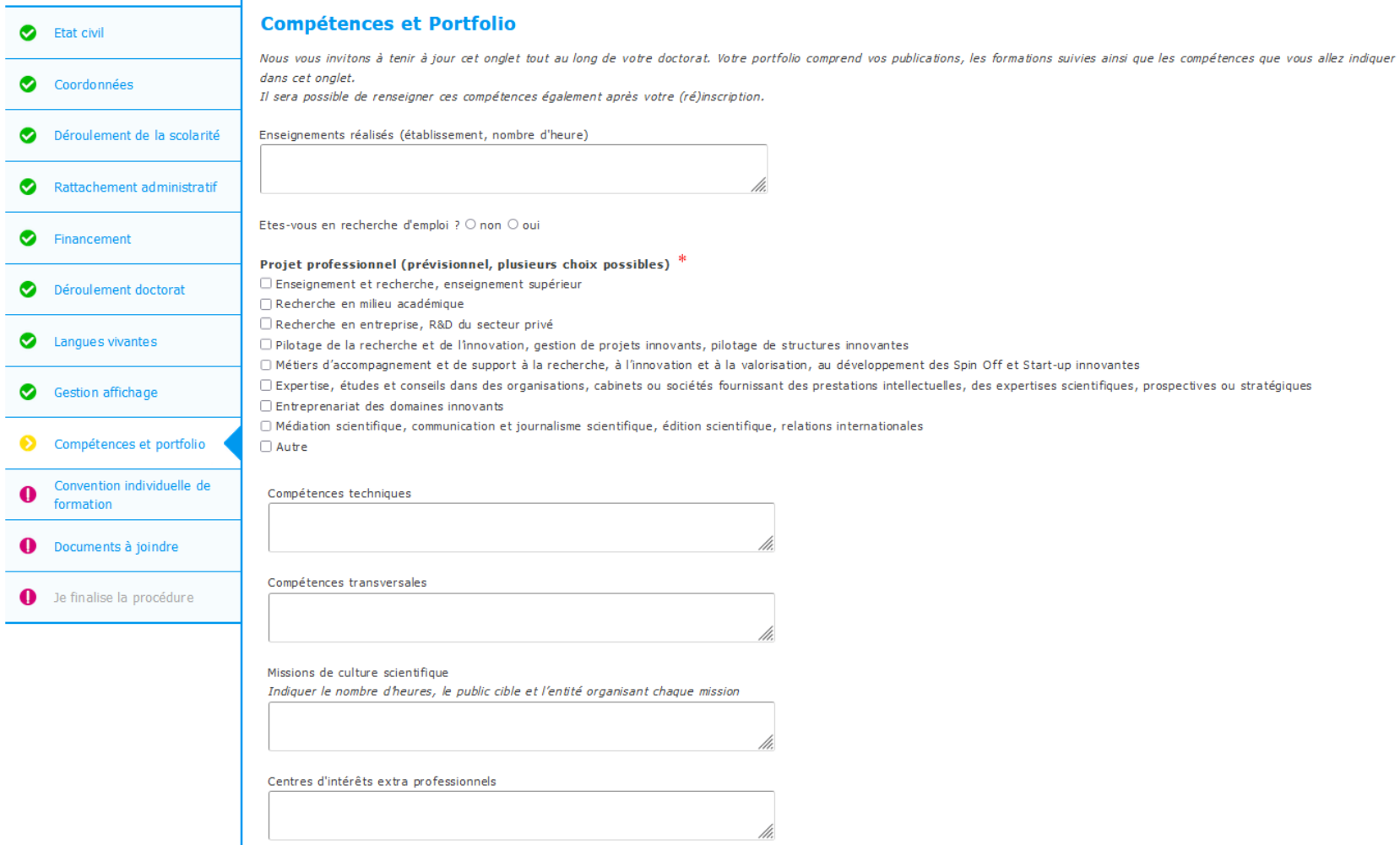

- 1

→ **Compléter les informations relatives à la convention individuelle de formation (si paramétrage activé)** 

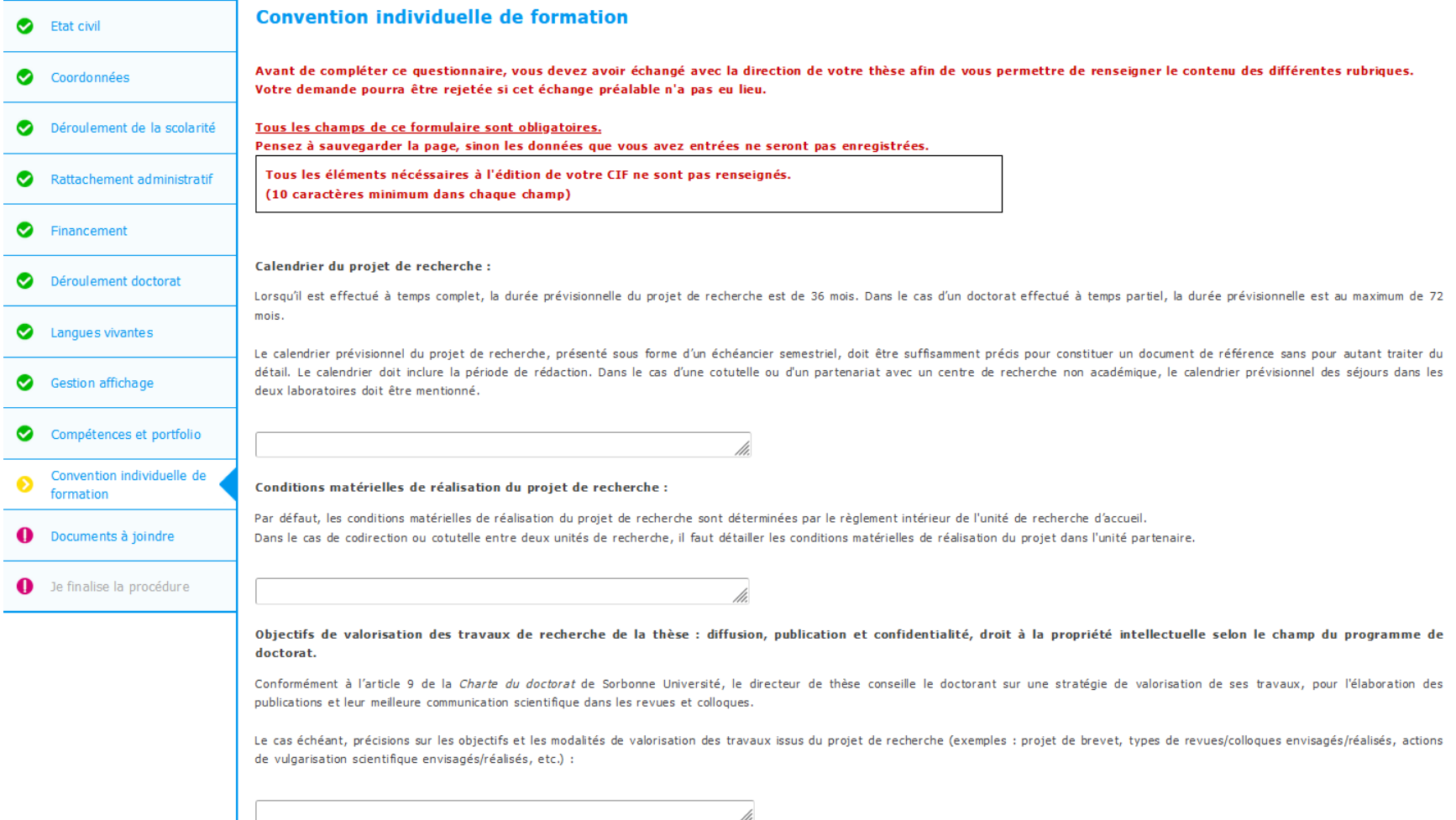

### → **Compléter les informations relatives au comité de suivi individuel (si paramétrage activé)**

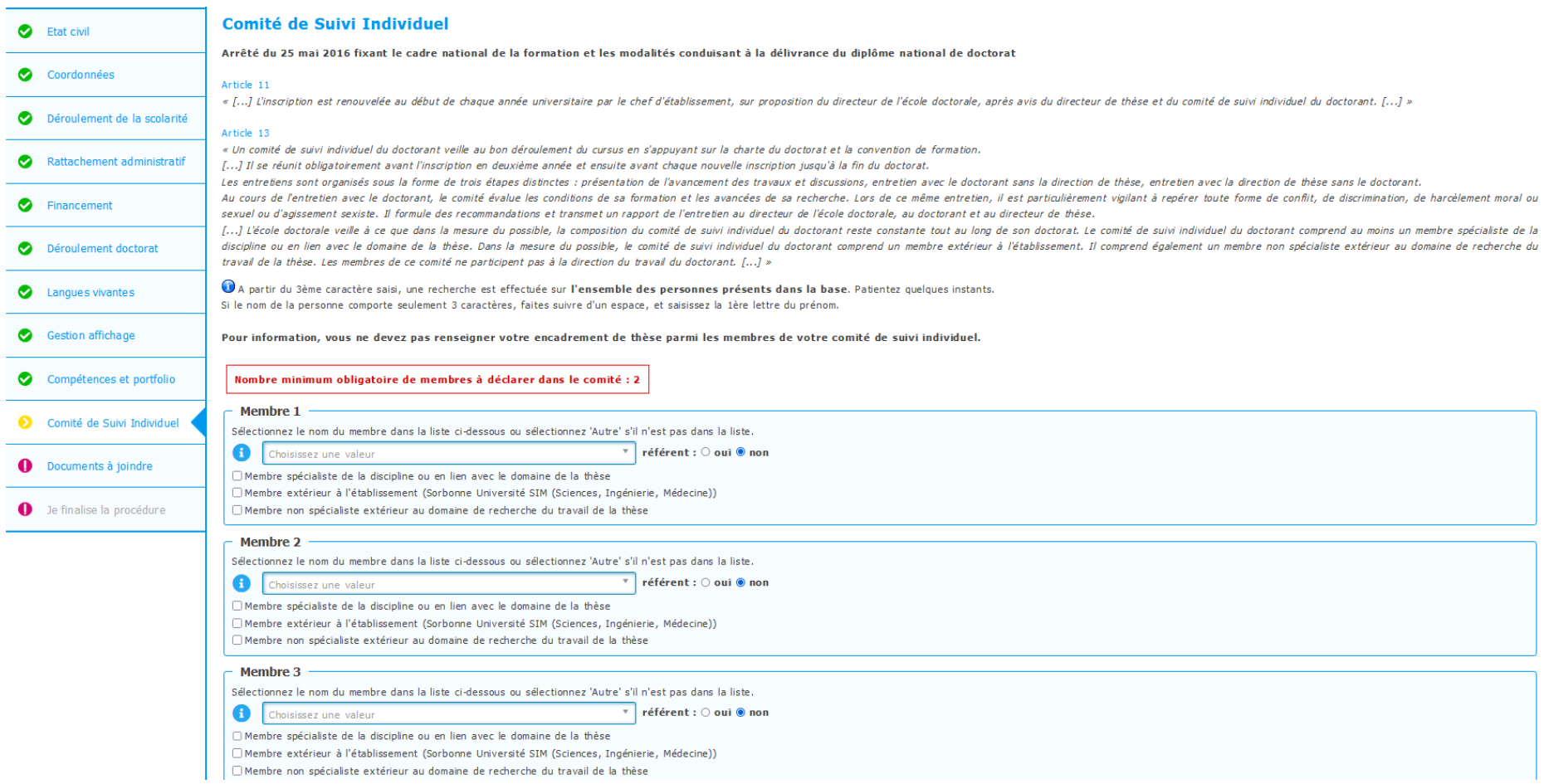

→ **Déposer les pièces justificatives (si paramétrage activé)** 

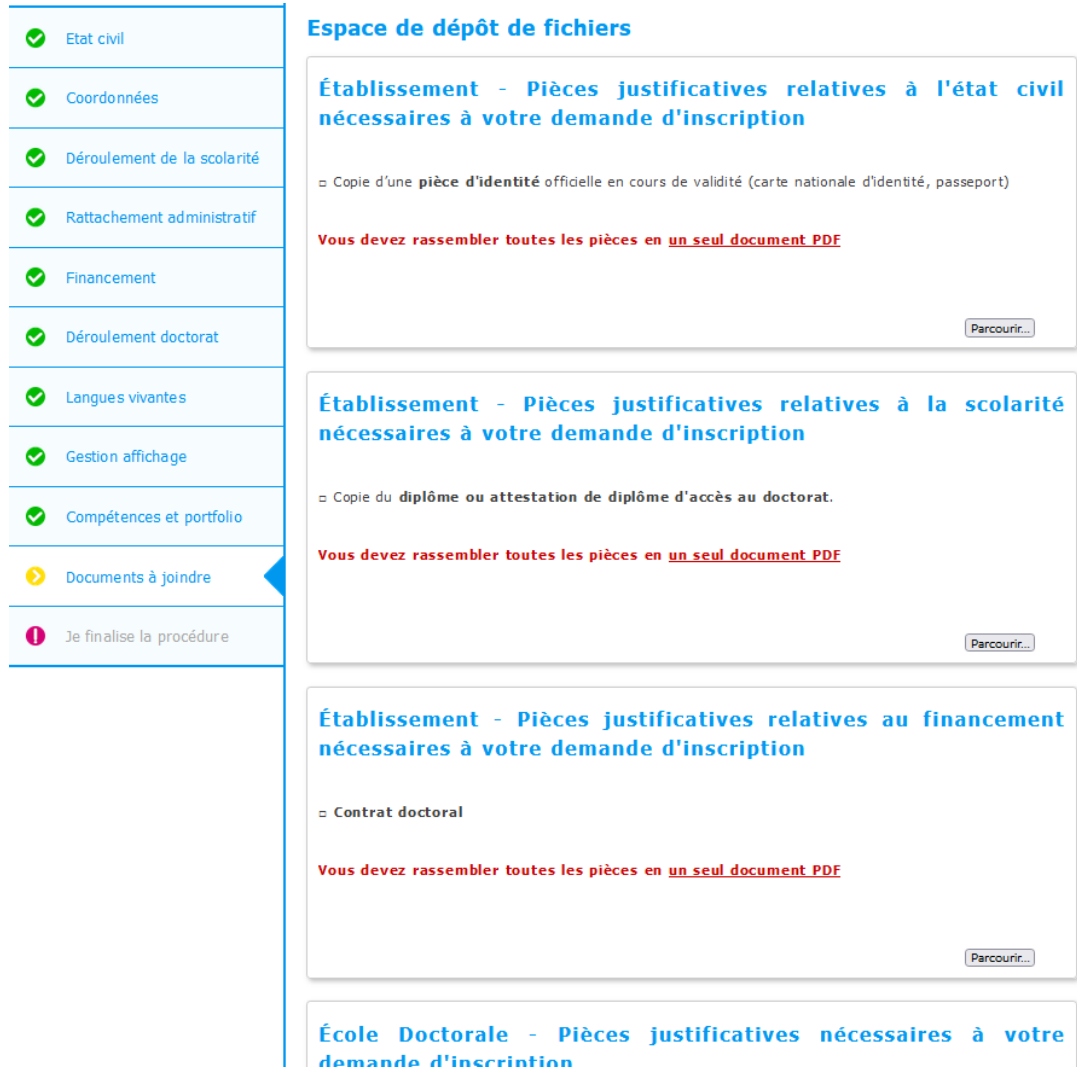

→ **Cocher les conditions de finalisation (si paramétrage activé) et finaliser la demande d'inscription**

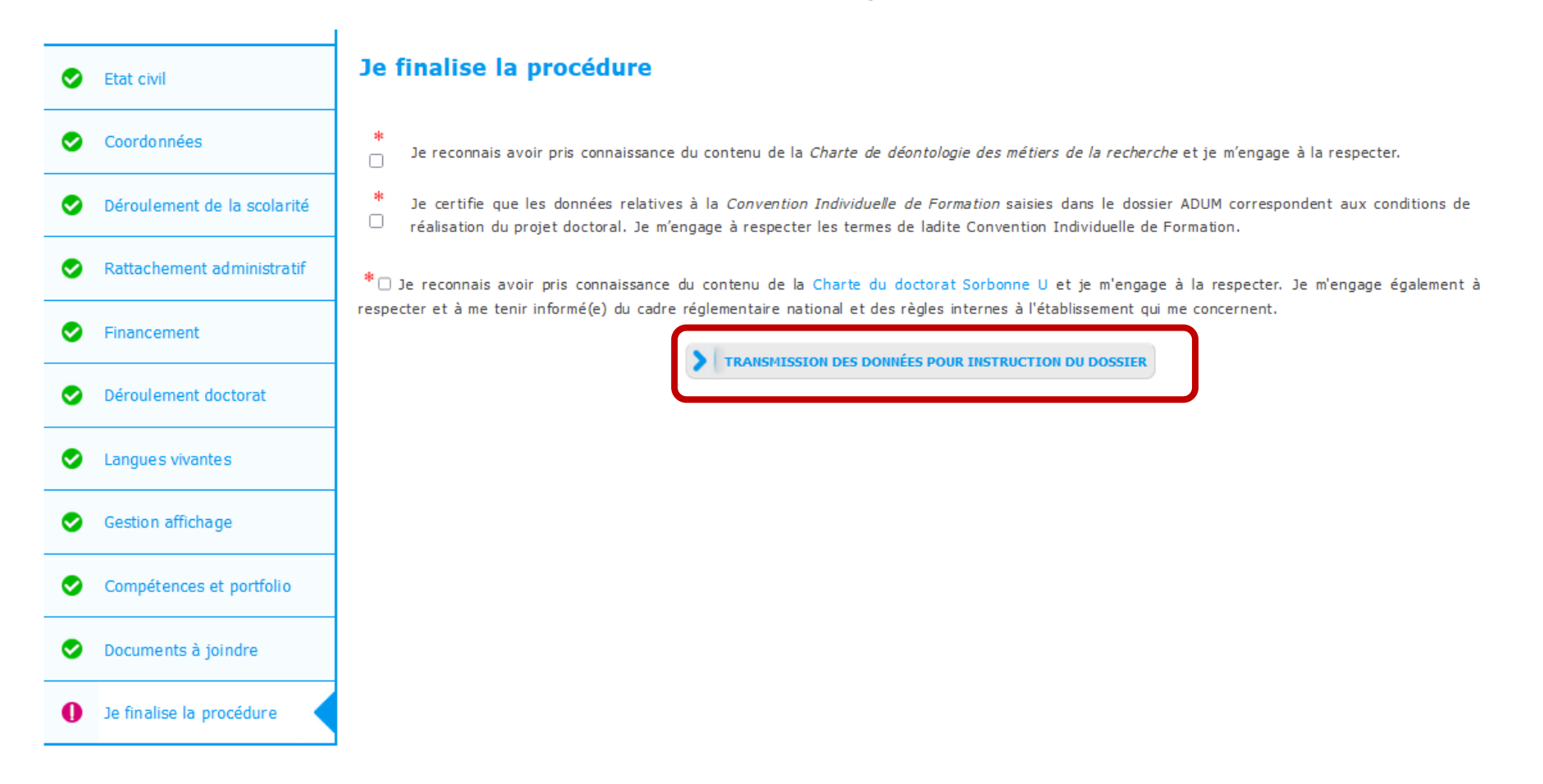

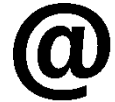

**La personne en charge de la gestion administrative de l'ED reçoit un e-mail pour l'informer qu'elle doit vérifier et stabiliser les données relatives à la demande d'inscription en se connectant sur son interface** 

### **-> Mon profil finalisé, je peux accéder aux documents administratifs**

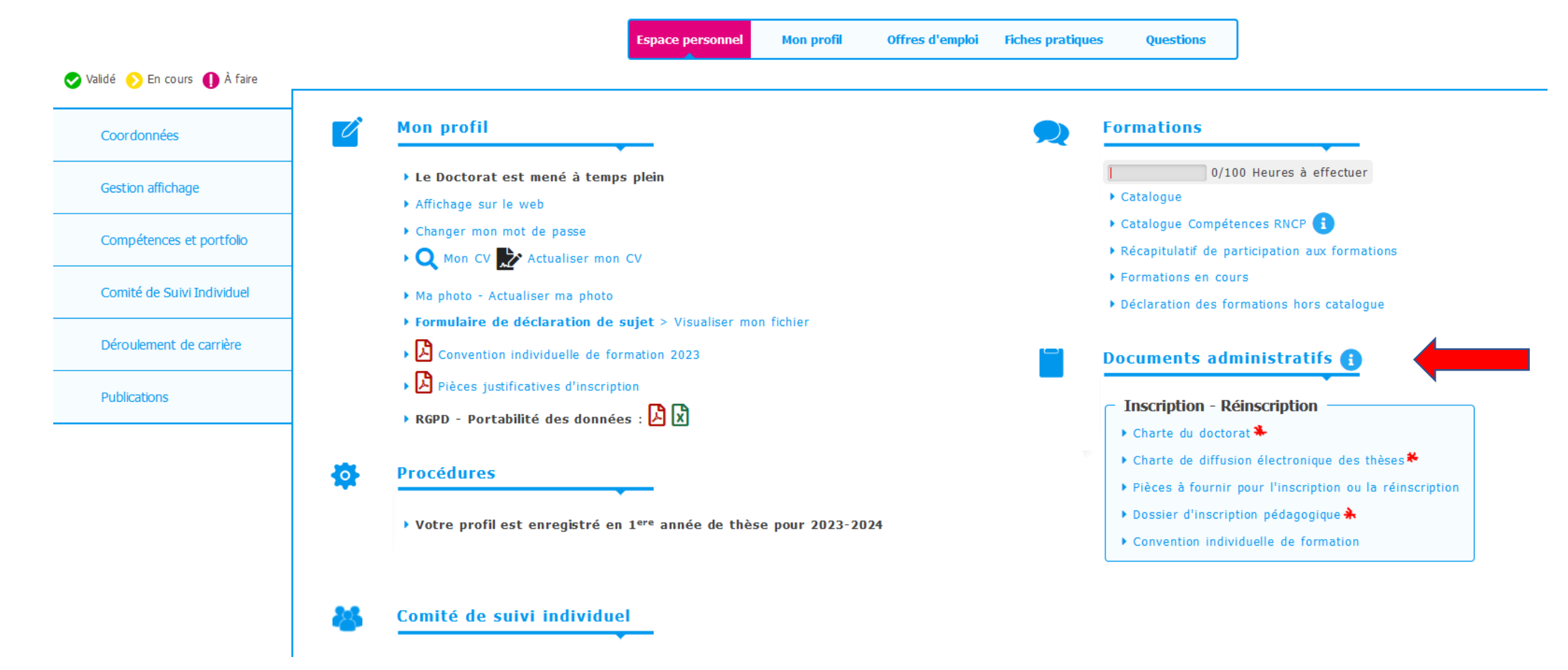

\* Documents administratifs à retourner **signés** auprès de l'école doctorale

Les documents suivants sont à envoyés auprès de l'école doctorale :

Merci de veiller à ce que les documents soient signés avant envoi auprès de l'ED !

- **Charte du doctorat**
- **Charte de diffusion électronique des thèses**
- **Dossier d'inscription pédagogique**

Après envoi des documents et traitement administratif, le secrétariat de l'ED me transmettra mon « **autorisation inscription administrative** » : document à transmettre auprès de la scolarité

ETAPE 2 : Inscription administrative - Scolarité Centrale